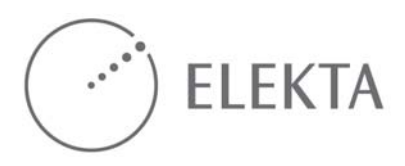

# **NOTE IMPORTANTE DE SÉCURITÉ** MOSAIQ : Affichage de l'historique de modification du champ

La fonctionnalité d'affichage de l'historique de modification du champ de MOSAIQ (introduite à la version 2.00N2) est conçue pour réduire le risque d'application de modifications inappropriées au formulaire de définition du champ de traitement. Elle répertorie et/ou affiche en surbrillance les modifications apportées au formulaire de définition du champ de traitement depuis la dernière approbation ou administration du champ de traitement associé. Dans les versions antérieures à MOSAIQ 2.41, cette fonctionnalité était activée par défaut dans MOSAIQ, mais un utilisateur possédant des droits d'application suffisants pouvait la désactiver dans la fenêtre Configuration de service, afin de l'adapter aux préférences cliniques du site.

Une erreur de traitement d'un patient a été commise après que l'utilisateur a fait et enregistré une modification par inadvertance de la définition d'un champ de traitement dans MOSAIQ. Cette erreur de traitement s'est produite sur un site où la fonctionnalité d'affichage de l'historique de modification du champ avait été désactivée. Après l'erreur de traitement, Elekta a réévalué les risques encourus et est parvenue à la conclusion que ceux-ci étaient plus importants que les avantages pouvant être obtenus par les utilisateurs désactivant cette fonctionnalité. À partir de MOSAIQ 2.41, l'affichage de l'historique de modification du champ n'est plus configurable (il ne peut plus être désactivé par l'utilisateur).

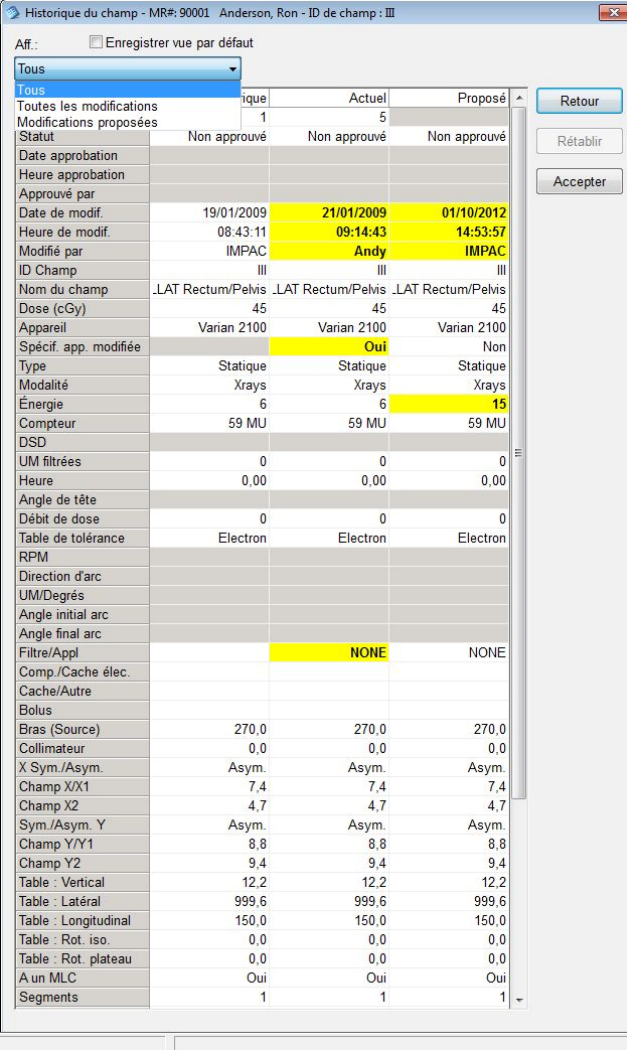

Elekta AB possède et assure l'exploitation de IMPAC Medical Systems, Inc., fabricant de MOSAIQ.

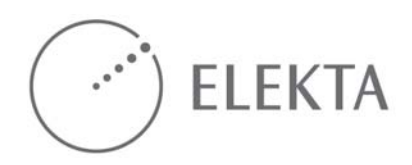

Outre la fonctionnalité d'affichage de l'historique de modification du champ, les mesures suivantes permettent de réduire le risque d'application de modifications inappropriées à la définition du champ de traitement :

- Option d'avertissement de modification de champ au moment de l'administration vérification avant le traitement.
- Option d'avertissement de modification de champ au moment de l'administration champ sélectionné pour l'administration.
- L'affichage Beams Eye View du formulaire de définition du champ de traitement permet de visualiser clairement les modifications apportées aux positions des mâchoires et/ou à la forme du MLC.

#### **Recommandation**

Pour tous les sites équipés d'une version de MOSAIQ inférieure à la version 2.41, Elekta recommande vivement de vérifier la configuration de service de MOSAIQ pour l'option d'affichage de l'historique de modification du champ. Si cette option est activée (case cochée), conservez le réglage actuel. Si cette option est désactivée (case non cochée), activez-la en cochant la case correspondante, puis enregistrez les modifications. Il n'existe aucune solution infaillible permettant d'éviter l'application de modifications inappropriées, et l'utilisateur reste responsable de toutes les modifications effectuées. Toutefois, il est prouvé que l'affichage de l'historique de modification du champ est une solution efficace pour réduire le risque associé. Une mise à niveau vers MOSAIQ 2.41 n'est pas nécessaire pour réduire le risque, et n'est donc pas obligatoire.

#### **Réductions des risques liés aux paramètres configurables**

Elekta souhaite également vous informer que les paramètres configurables suivants permettent de vérifier que vos patients reçoivent le traitement approprié. Elekta a établi que les risques liés à la désactivation de ces fonctionnalités ont été réduits au niveau le plus faible qu'il soit raisonnablement possible d'atteindre (ALARP) grâce à la conception du produit et à des mesures supplémentaires de contrôle des risques. Cependant, le risque résiduel est plus important si vous choisissez de désactiver l'une de ces fonctionnalités que si elles restent activées. Elekta recommande de conserver les paramètres définis par le fabricant lors de l'installation ou de la mise à niveau du produit.

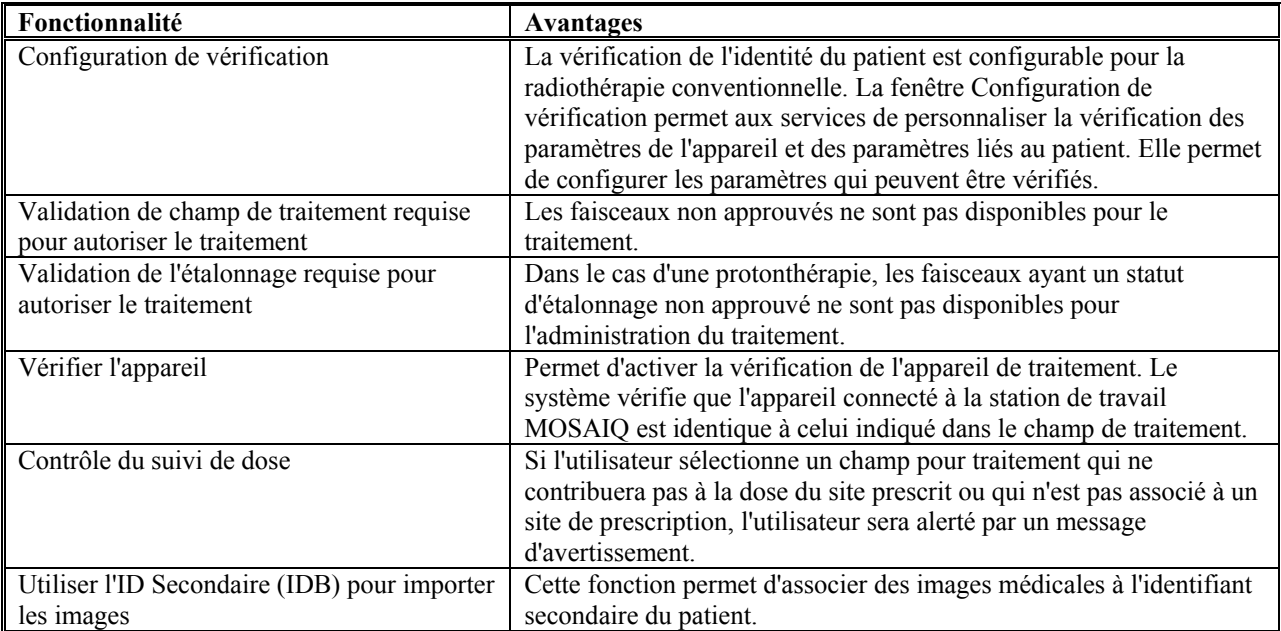

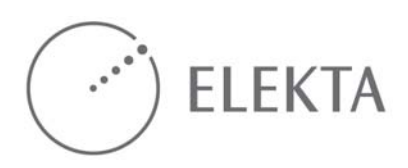

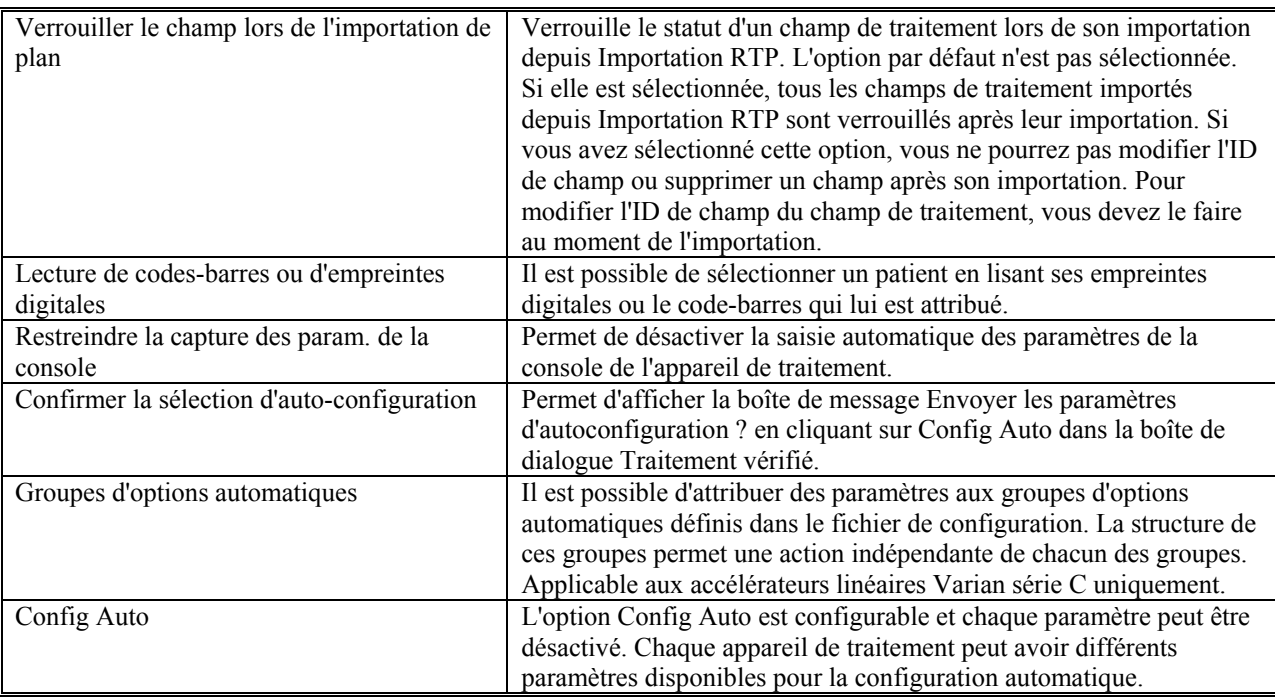

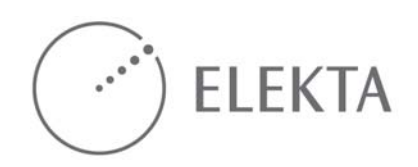

Pour toute question ou demande concernant la mise à jour de votre système, contactez-nous par e-mail à l'adresse suivante : [support@impac.com](mailto:support@impac.com) (Amérique du Nord et autres continents) ou [europe.support@impac.com](mailto:europe.support@impac.com) (Europe) ou appelez :

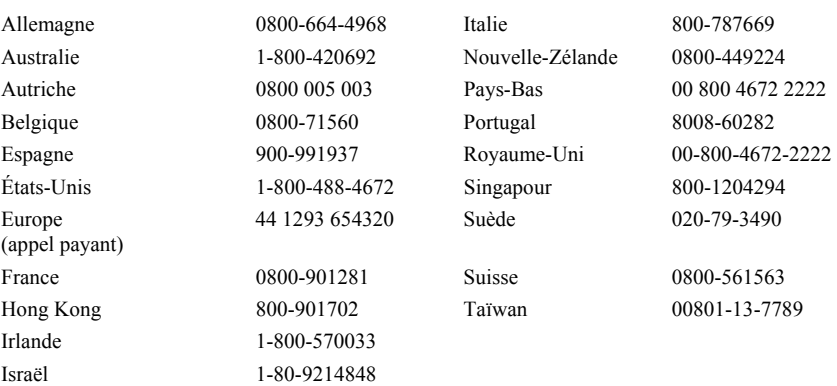

..............................................................

Veuillez communiquer cette note à tous les utilisateurs de MOSAIQ de votre établissement pouvant être concernés par ce problème.

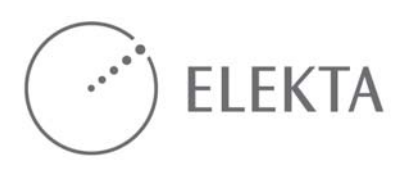

## **Accusé de réception**

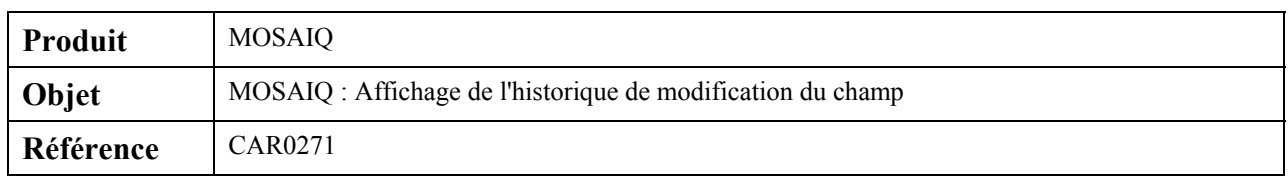

### **Veuillez renvoyer ce formulaire daté et signé par l'un des trois modes d'envoi indiqués cidessous :**

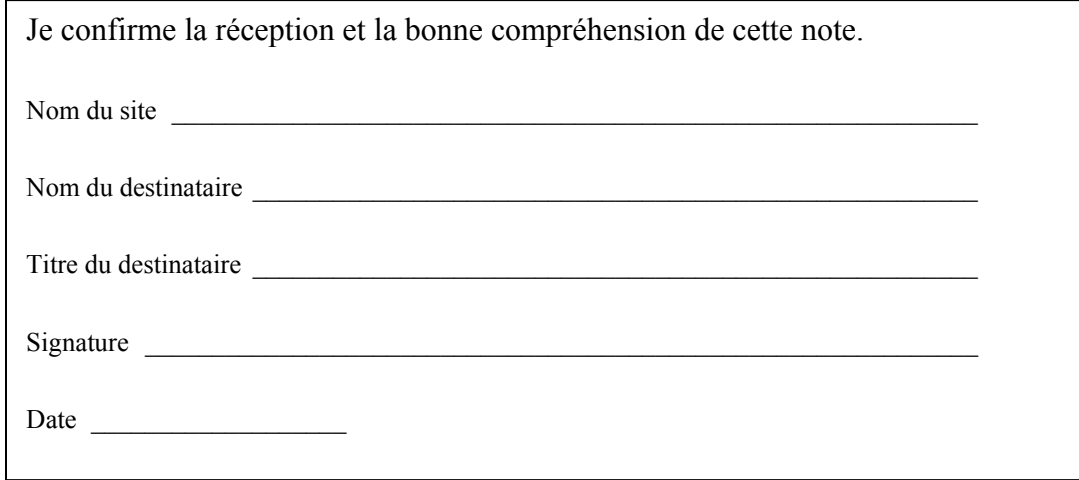

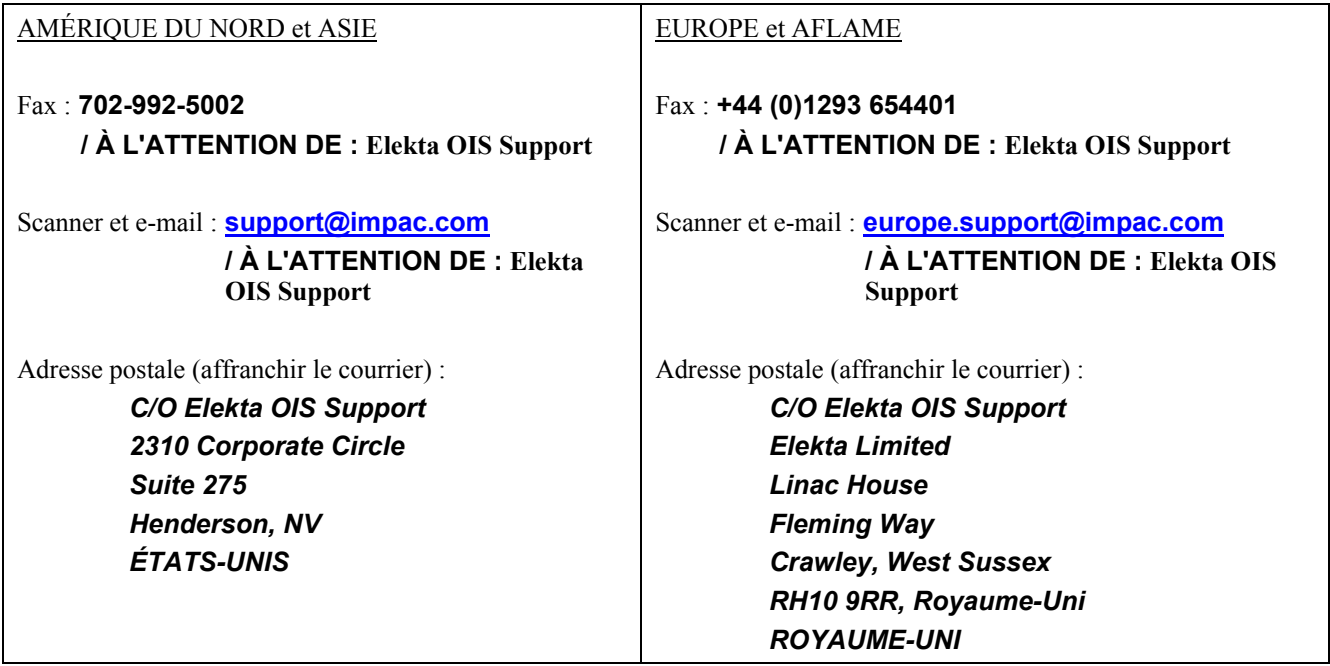